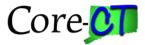

### **Pivot Tables in Excel 2010**

Updated 5/19/2016

#### **Contents**

| etup a Pivot Table in Excel 2010 | . 2 |
|----------------------------------|-----|
| General Field List Features      | .4  |
| umming and Counting Together     | .6  |
| Grouping Date Data               | .7  |
| Grouping Non-Date Data           | 9   |
| d Hoc Grouping                   | 1   |
| Calculated Fields                | 12  |
| iltering Data1                   | 13  |
| Data Slicer                      | ٤4  |
| Drill Down                       | 15  |
| efreshing the Pivot Table        | 16  |
| ormatting the Pivot Table        | 18  |
| how Pages                        | 19  |
| vivot Charts                     | 21  |
| vivot Chart Slicer               | 23  |

#### **Background Information**

Pivot tables are a way of summarizing tabular data by use of subtotals and other calculations where the user can choose the display parameters. In this way, large tables of data can be organized so that it can be easily reviewed and relationships identified that might otherwise be hard to see.

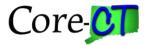

# Setup a Pivot Table in Excel 2010

#### Return to TOC

Navigation: Insert (ribbon) > Pivot Table

|          | File Ho           | ome 1 Inser | t Page Lay                        | out Fori             |
|----------|-------------------|-------------|-----------------------------------|----------------------|
| Piv<br>2 | otTable<br>Tables | le Picture  | Clip<br>Art<br>Shapes<br>Illustra | SmartArt So<br>tions |
|          | F41               | + (e        | f <sub>x</sub> 110                | 000                  |
| 1        | A B               |             | C                                 | D                    |
| 1        |                   |             |                                   | 11<br>12             |
| 2        | Deposit Bl        | Deposit ID  | Amount                            | Acctg Date           |
| 3        | OSCM1 5850        |             | (800.00)                          | 9/11/2               |
| 4        | OSCM1             | 5851        | (8,101.81)                        | 9/10/2               |
| 5        | OSCM1             | 6022        | (5,470.73)                        | 11/20/2              |
| 6        | OSCM1             | 6022        | (5,413.17)                        | 11/20/2              |

| File Hom                  | e Insert          | Page Layout                 | Formulas                 | Data Review  |
|---------------------------|-------------------|-----------------------------|--------------------------|--------------|
|                           |                   |                             |                          |              |
| PivotTable Table          |                   | ip Shapes Sma<br>rt 🔹       | artArt Screenshot        | Column Line  |
| Tables                    | -                 | Illustration                | 5                        |              |
| A2                        | - (0              | <i>f</i> <sub>x</sub> 11000 |                          | ·            |
| A                         | В                 | С                           | D                        | E F          |
| 2 Deposit BL D            | eposit ID A       | mount Acc                   | tg Date Ag L             | oc Code Fund |
| 3 OSCM1 5                 | 250               | (800.00)                    | 0/11/2000 0501           | 11000        |
| 4 OSC Create F            | PivotT able       |                             |                          | ? ×          |
| 5 OSC                     |                   |                             |                          |              |
| 6 OSC Choose t            | he data that yo   | u want to analyze           | ,                        |              |
| 7 OSC 💽 Sel               | ect a table or ra | nge                         |                          | _            |
| 8 OSC                     | Table/Damas       |                             | 11 A A A A A A A A A A A | -            |
| 9 OSC                     | Table/Range:      | 05-Pivot Table 1            | !\$A\$2;\$L\$117         |              |
|                           | e an external da  | ta source                   |                          | -            |
| 11 OSC                    | Choose Conn       | ection                      |                          | -            |
| 12 OSC                    | - Choose Conn     | COUDIN                      |                          | -            |
| 13 OSC                    | Connection nar    | ne:                         |                          | _            |
| 14 OSC<br>15 OSC Choose v | where you want    | the PivotTable re           | port to be placed        |              |
| 40 000                    | · · ·             | and i motifable re          | port to be placed        |              |
| 17 OSC                    | v Worksheet       |                             |                          | -            |
| 18 OSC C Exi              | sting Worksheet   | :                           |                          |              |
| 19 OSC                    | Location:         |                             |                          |              |
| 20 OSC                    | Forgroup: 1       |                             |                          |              |
| 21 LOSC                   |                   |                             | ОК                       | Cancel       |
| 22 OSC                    |                   |                             |                          |              |
| 23 050                    | SULL I            | 12 886 060                  | AC2002009111501          | 11           |

If you have placed your cursor in the data then Excel will define where the rest of the data is located. Accept the defaults and click OK.

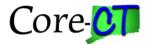

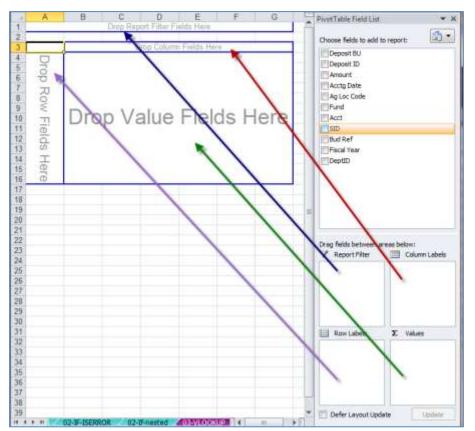

The four boxes at the bottom of the Field List are related to the pivot table, and that relation is shown in the picture above. When you check the boxes in the "choose" area, Excel will take a best guess as to where they belong. Don't be afraid to override Excel's decision. This is, after all, your data.

The relationship between the Field List and the work area.

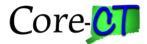

# **General Field List Features**

#### Return to TOC

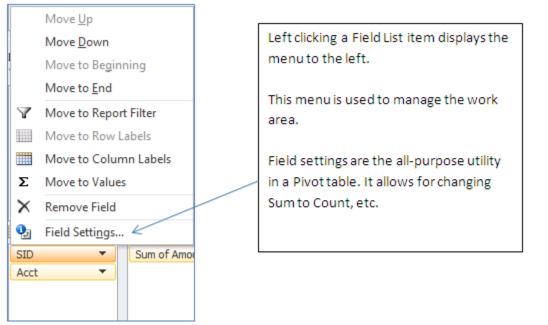

Left click on the label and select Field Settings. A dialog window will open showing you the options that are available.

| Value Field Settings                                             | ▼ DeptID                         |
|------------------------------------------------------------------|----------------------------------|
| Source Name: Amount                                              |                                  |
| Custom Name: Sum of Amount                                       | Drag fields between areas below: |
| Summarize Values By Show Values As                               | Report Filter Column Labels      |
| Summarize value field by                                         | DeptID                           |
| Choose the type of calculation that you want to use to summarize |                                  |
| data from the selected field                                     |                                  |
| Sum  Count                                                       |                                  |
| Average                                                          | Row Labels ∑ Values              |
| Min<br>Product                                                   |                                  |
|                                                                  |                                  |
|                                                                  |                                  |
| Number Format OK Cancel                                          | Defer Layout Update     Update   |
| sion 🔏 03-Date Table 🦼 04-large-small 🖉 🖬 🖌 💷 🕨 🕨                |                                  |
|                                                                  |                                  |

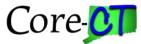

| /otTable     | Field List            | <b>•</b> × |
|--------------|-----------------------|------------|
| Choose fiel  | lds to add to report: | <b>,</b> • |
| Deposit      | t BU                  |            |
| Deposit      | t ID                  |            |
| 🗸 Amou       | nt                    |            |
| Acctg D      |                       |            |
| Ag Loc       | Code                  |            |
| Fund         |                       |            |
| ✓ Acct ✓ SID |                       |            |
| Bud Re       | f                     |            |
| Fiscal Y     |                       |            |
| V DeptI      |                       | -          |
| 2            | Add to Report Filter  |            |
|              | Add to Row Labels     |            |
|              | Add to Column Labels  |            |
| Σ            | Σ Add to Values       |            |
|              |                       |            |
|              |                       |            |
|              |                       |            |
|              |                       |            |
|              |                       |            |

Right Click the Field List label allows you to add a particular field any one of the four boxes

| DeptID        | (All)      | ·             |             |              |              |
|---------------|------------|---------------|-------------|--------------|--------------|
|               |            |               |             |              |              |
| Sum of Amount | SID 🔹      | r             |             |              |              |
| Acct 💌        | 10010      | 10020         | 12011       | 12012        | Grand Total  |
| 50110         | (25,735.18 | )             |             |              | (25,735.18)  |
| 50170         | (11,251.60 | )             |             |              | (11,251.60)  |
| 50420         |            |               |             | (7,149.61)   | (7,149.61)   |
| 50425         |            |               |             | (306,595.80) | (306,595.80) |
| 50441         |            |               | (9,292.63)  |              | (9,292.63)   |
| 50442         |            |               | (3,516.84)  |              | (3,516.84)   |
| 51674         |            | (3,768.48)    |             |              | (3,768.48)   |
| 51764         |            | (31,418.24)   |             |              | (31,418.24)  |
| 52511         |            | (333.94)      |             |              | (333.94)     |
| 52531         |            | (16,608.78)   |             |              | (16,608.78)  |
| 53401         |            | Sum of Ame    | ount        |              | (266.66)     |
| 53720         |            | Value: (16,60 | 08.78)      |              | (213.55)     |
| 53740         |            | Row: 52531    |             |              | (2,674.47)   |
| 53870         |            | Column: 100   | 20          |              | (110.64)     |
| 53900         |            | (1,007.04)    |             |              | (1,007.04)   |
| 54060         |            | (16,555.10)   |             |              | (16,555.10)  |
| Grand Total   | (36,986.78 | ) (72,956.90) | (12,809.47) | (313,745.41) | (436,498.56) |

Mousing over a number, Excel gives a summary showing the value amount, Row value, and Column value.

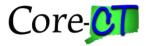

## **Summing and Counting Together**

#### Return to TOC

An Amount field can be added to the Values area more than once. This is important if you need a precise count of the number of items that make up the amount. To select the amount, just check the box. To select the amount a second time you have to drag and drop.

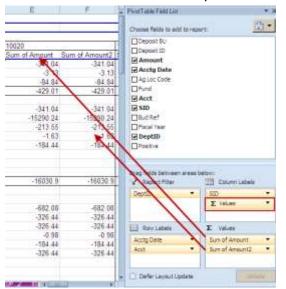

Note that you now have a Sum of Amount and a Sum of Amount2. You also have a Values icon appearing in the Column Labels.

Drag and Drop the Values icon to the Row Labels.

Click the Dropdown for Sum of Amount2.

Select Value Field Settings.

Select Count. Click OK

| C                | 0                     | E         | F                                     | G       | 1   | PivotTable Field List          |                  |
|------------------|-----------------------|-----------|---------------------------------------|---------|-----|--------------------------------|------------------|
|                  |                       |           |                                       |         | _   |                                | e 🚯              |
|                  | SD +                  |           |                                       |         |     | Choose fields to add to report | 0 190            |
| Data             | 10010                 | 10020     | 12011                                 | 12012   | Gr  | Deposit BU                     |                  |
| Sum of Amount    | 10010                 | -341.84   | 12971                                 | 12012   | Gr  | Deposit ID                     |                  |
|                  |                       | -341.04   |                                       |         |     | Amount                         |                  |
| Count of Amount2 |                       | 3.13      |                                       |         | - 1 | Acctg Date                     |                  |
| Sum of Amount    |                       | -3.13     |                                       |         | - 1 | Ag Loc Code                    |                  |
| Count of Amount2 |                       |           |                                       | -       | -   | Dfund                          |                  |
| Sum of Amount    |                       | -84 84    | Sum and                               |         |     | Acct                           |                  |
| Count of Amount2 | -                     | 2         | are displ                             | ayed.   | -   |                                |                  |
|                  |                       | -429.01   |                                       | -       | -   | € SID                          |                  |
|                  | · · · · · · · · · · · | 4         |                                       |         |     | Bud Raf                        |                  |
| Sum of Amount    | -2589.14              |           |                                       |         |     | Piscal Year                    |                  |
| Count of Amount2 | 2                     |           |                                       |         | -   | ☑ DeptID                       |                  |
| Sum of Amount    |                       | -341.04   |                                       |         |     | Positive                       |                  |
| Count of Amount2 | 1                     | 1         | · · · · · · · · · · · · · · · · · · · |         |     | Contraction of the second      |                  |
| Sum of Amount    |                       | -15290.24 |                                       |         |     |                                |                  |
| Count of Amount2 |                       | 3         |                                       |         |     | Drag fields between areas be   | ow:              |
| Sum of Amount    |                       | -213 55   |                                       |         |     | V Report Filter                | Colum Labels     |
| Count of Amount2 |                       | 1         |                                       |         | 1.5 | DeptD •                        | StD              |
| Sum of Amount    |                       | -1.63     |                                       |         |     | , vesus                        | 510              |
| Count of Amount2 |                       | 3         |                                       |         |     |                                |                  |
| Sum of Amount    |                       | -184.44   | -                                     |         |     |                                |                  |
| Count of Amount2 |                       | 3         | -                                     |         | -   | Row Labels                     | Σ Values         |
| Sum of Amount    |                       |           | -6019.12                              | _       |     |                                |                  |
| Count of Amount2 |                       |           | 2                                     |         | 1   | Austo Date                     | Sum of Amount    |
| Sum of Amount    |                       |           | -1696 84                              |         |     | Acct                           | Count of Amount2 |
| Count of Amount2 |                       |           | 2                                     |         |     | ∑ Values •                     |                  |
| Sum of Amount    |                       |           |                                       | -1728.4 | 5   |                                | -                |
| Count of Amount? | Foreited              |           |                                       |         |     | Defer Layout Update            | -port            |

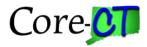

# **Grouping Date Data**

## Return to TOC

| 1  | Ă             | B                | С                                                                                                    | D          | E                     | F          | =                                                                                                    |
|----|---------------|------------------|----------------------------------------------------------------------------------------------------|------------|-----------------------|------------|----------------------------------------------------------------------------------------------------|
| 1  | DeptID        | (All) ~          |                                                                                                    |            |                       |            |                                                                                                    |
| 2  |               | 10 -             | -                                                                                                    |            |                       |            |                                                                                                    |
| 3  | Sum of Amount | SID 🔻            |                                                                                                    |            |                       |            |                                                                                                    |
| 4  |               | 10010            | 10020                                                                                                    | 12011      | 12012                 | Grand      | Total                                                                                                    |
| 5  | 7/22 Arial    | - 10 - A         | A \$ - %                                                                                                    | , 22       |                       |            | (3.13)                                                                                                    |
| 6  | 7/30 B        | r = / A          |                                                                                                    | 09 🥑       |                       | - â        | (84.84)                                                                                                    |
| 7  | 7/31          |                  | .00                                                                                                    | .0 🗸       |                       | (3         | 341.04)                                                                                                    |
| 8  | 8/1/2009      |                  | (99.60)                                                                                                    |            |                       |            | (99.60)                                                                                                    |
| 9  | 8/3           | Copy             |                                                                                                    |            | (1,728.45)            | (1.7       | 728.45)                                                                                                    |
| 10 | 8/6 🔗         | Format Cells     | 0.82)                                                                                                    |            |                       |            | (0.82)                                                                                                    |
| 11 | 8/6           |                  | 0.80)                                                                                                    |            |                       | -          | (0.80)                                                                                                    |
| 12 | 8/12 🗐        | Refresh          | 3.55)                                                                                                    |            |                       | (2         | 213.55)                                                                                                    |
| 13 | 8/14          | Sort             | •                                                                                                    | (2,145.86) |                       | (2.        |                                                                                                    |
| 14 | 8/15          | Filter           | 9.41)                                                                                                    |            |                       | (12,       | Right Clicking a data element                                                                                   |
| 15 | 8/19          | 1.0761           | 3.80)                                                                                                    |            |                       | (          | in Rows or Columns displays                                                                                     |
| 16 | 8/20 √        | Subtotal 'Acctg  | Date 8.08)                                                                                                    |            |                       | (5.        |                                                                                                    |
| 17 | 8/28          | Expand/Collapse  |                                                                                                    | (5,470.10) |                       | (5,        | this menu. I use it primarily fo                                                                                |
| 18 | 8/25          | Expand/Collapse  | 4.04)                                                                                                    |            |                       |            | the Group function.                                                                                             |
| 19 | 9/1 🌩         | Group            | 9.60)                                                                                                    |            |                       |            | the eroup function.                                                                                             |
| 20 | 9/4 👍         | Ungroup          |                                                                                                    |            |                       | (4.<br>(5. |                                                                                                    |
| 21 | 9/9           | 112115-10        |                                                                                                    |            | (1,152.30)            | (5,        | This menu also gives you                                                                                        |
| 22 | 9/10          | Move             | •                                                                                                    |            |                       | (8,        | a new market and a second of the second of the second second second second second second second second second s |
| 23 | 9/11 ×        | Remoye "Acctg D  | Date"                                                                                                    | 4,139.56   |                       | 3,         | access to Field Settings                                                                                        |
| 24 | 9/12          | Elula Cattle     | 1.04)                                                                                                    |            |                       | . (        |                                                                                                    |
| 25 | 9/15 💁        | Field Settings   | 0.88)                                                                                                    |            |                       |            |                                                                                                    |
| 26 | 9/17          | PivotTable Optio | Contraction of the second second seco |            |                       | (          |                                                                                                    |
| 27 | 9/25          | Hide Field List  | 4.85)                                                                                                    |            |                       | (          |                                                                                                    |
| 28 | 9/20-20-      | 1                | ( 1.04)                                                                                                    |            |                       |            |                                                                                                    |
| 29 | 10/1/2009     |                  | (7,989.09)                                                                                                    |            |                       | (7,        |                                                                                                    |
| 30 | 10/3/2009     |                  | (7,076.20)                                                                                                    |            | and the second second | (7,        |                                                                                                    |
| 31 | 10/6/2009     |                  | (341.04)                                                                                                    |            | (1.219.06)            | (1.        |                                                                                                    |
| 32 | 10/7/2009     |                  | (133.33)                                                                                                    |            |                       |            | 133.33)                                                                                                    |

#### Right click Acctg Date, and select Group > Months

| 1     | DeptID              | (All)       | +          |
|-------|---------------------|-------------|------------|
| 2     |                     | 1.1.1.1     |            |
| 2     | Sum of Amount       | SID         | *          |
| 4 5 6 |                     | 10010       | 10020      |
| 5     | 7/22/2009           |             | .(         |
|       | 7/30/2009           |             | (8         |
| 7     | 7/31/2009           |             | (34        |
| 8     | 8/1/2009            |             | (9         |
| 9     | 8/3/2009            |             |            |
| 10    | Bicinon<br>Grouping | -           | ? ×        |
| 11    | WAU19               | _           | إعبي       |
| 12    | Auto                |             |            |
| 13    | R Starting at:      | 7/22/2009   |            |
| 14    | F Ending at:        | 1/1/2010    | }          |
| 15    | i golannan -        | 11112010    |            |
| 16    | By                  |             |            |
| 11    | Seconds             |             | 100        |
| 19    | Mnutes              |             | t          |
| 20    | Hours<br>Days       |             |            |
| 21    | Months              |             |            |
| 22    | Quarters            |             |            |
| 23    | Years               |             | -          |
| 24    | 100                 | they of day |            |
| 25    | 00                  | and a dei   |            |
| 26    |                     | 1           | 1120000001 |
| 27    |                     | ж.          | Cancel     |
| 28    | 9/26/2009           |             | (34        |

| The Gr | ouping Dialog box |
|--------|-------------------|
| allows | you to select the |
| levelo | f grouping you    |
| want.  |                   |

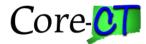

|      | A                | В            | С              | D                                | E                | F             | G          | PivotTable Field List            |
|------|------------------|--------------|----------------|----------------------------------|------------------|---------------|------------|----------------------------------|
| 1    |                  | AID 🚽        | U U            | U                                | L                | 1             |            | Pivot i able Field List          |
| 2    | Deptid (/        | <u> </u>     |                |                                  |                  |               |            | Choose fields to add to report:  |
| 3    | Sum of Amount    |              | SID 👻          |                                  |                  |               |            |                                  |
| 4    |                  | .cct ≁       |                | 10020                            | 12011            | 12012         | Grand T    | Deposit BU                       |
| 5    |                  | 1674         | 10010          | (341.04)                         | 12011            | 12012         | (34        | Deposit ID                       |
| 6    |                  | 3870         |                | (3.13)                           |                  |               | (3.        | ✓ Amount                         |
| 7    | -                | 3900         |                | (84.84)                          |                  |               | 0          | ✓ Acctg Date                     |
| 8    | Jul Total        | 3300         |                | (429.01)                         |                  |               | (4)        | Ag Loc Code                      |
| 9    |                  | 0170         | (2.589.14)     | (423.01)                         |                  |               | (2,5)      | □ Fund                           |
| 10   |                  | 0420         | (2,505.14)     |                                  |                  | (1.728.45)    | (1.7)      | Acct                             |
| 11   |                  | 0420         |                |                                  | (6,019.12)       | (1,720.45)    | (6.0       | ▼ SID                            |
| 12   |                  | 0441<br>0442 |                |                                  | (1.596.84)       |               | (0,0       | Bud Ref                          |
| 13   |                  | 1674         |                | (341.04)                         | (1,550.04)       |               | (1,3       | SID-Acct                         |
| 14   |                  | 176          |                | (15.290.24)                      |                  |               | (15.2      |                                  |
| 14   |                  | 3720         |                | (15,230.24)<br>(213.55)          |                  |               | (13,2)     |                                  |
| 16   |                  | 3870         |                | (213.55)                         |                  |               | (2         | ▼ DeptID                         |
| 17   | -                | 3900         |                | (1.03)                           |                  |               | (1)        |                                  |
|      | Aug Total        | 3300         | (2,589.14)     | (16.039.90)                      | Sum of Amo       | unt 1,728,45) | (27,9)     |                                  |
| 19   |                  | 0110         | (8,901.81)     | (0.030 30)                       | Value: No va     | 1,120.431     | (8.9)      | Drag fields between areas below: |
| 20   |                  | 0170         | (8,662,46)     |                                  | Row: Aug - 5     | 3900          | (8,6)      | 🝸 Report Filter 🗰 Column Labels  |
| 21   | -                | 0420         | (0,002.40)     |                                  | Column: 120      | 11 . 152.30)  | (1,1)      | DeptID 🔻 SID 👻                   |
| 22   | -                | 0420         |                |                                  | 3.099.21         | (1,152.50)    | 3.0        |                                  |
| 22   | -                | 0441         |                |                                  | 461.46           |               | 3,0.       |                                  |
| 23   | -                | 1674         |                | (682.08)                         | 401.40           | $\sim$        | (6)        |                                  |
| 25   | -                | 1764         |                | (326.44)                         |                  |               | (3)        |                                  |
| 26   | -                | 2531         |                | (326.44)                         |                  |               |            | Row Labels Σ Values              |
| 20   | -                | 3870         |                | (0.98)                           |                  |               |            |                                  |
| 28   | -                | 3900         |                | (184.44)                         |                  |               | (1)        | Acctg Date  Sum of Amount        |
| 20   | -                | 4060         |                | (326.44)                         |                  |               | (3)        | Acct                             |
| 30   | Sep Total        | 4000         | (17.564.27)    | (1.846.82)                       | 3.551.67         | (1,152,30)    | (17.0      |                                  |
| 31   |                  | 0420         | (17,304.27)    | (1,040.02)                       | 5,551.07         | (1,152.30)    | (17,0      |                                  |
| 32   |                  | 1674         |                | (682.08)                         |                  | (1,213.00)    | (1,2       |                                  |
| 22   | 6                |              |                |                                  |                  |               | (4.0       | Defer Layout Update Update       |
| 14 4 | N X 03-Date to P | eriod Co     | nversion 📈 03- | (4, 04, 4, 2)<br>Date Table (10) | -large-small 🔪 👔 | < □           | ) <b>(</b> |                                  |

You can change the sort (display) order of appearance by left-clicking the label and selecting a command from the menu, or be left-clicking and dragging to the new position.

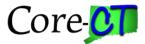

# **Grouping Non-Date Data**

Return to TOC

| Sum of Sum To | otal A       | \mt             |                 |               |       |  |
|---------------|--------------|-----------------|-----------------|---------------|-------|--|
| Acct          |              |                 | Total           |               |       |  |
|               | - 50         | 0000            | (1,0            | 00,00         | 0.00) |  |
|               | - 50         | )710            |                 | 33,26         | 5.50  |  |
|               | Arial        |                 | 10              | - 10          |       |  |
|               |              |                 | 10              |               | A \$  |  |
|               | В            | ΙΞ              | 🗄 🖒             | - A           | * 🛄 * |  |
|               | E 4          | 111             |                 | 44,00         | 0.55  |  |
|               | Ē            | <u>C</u> opy    |                 |               |       |  |
|               | e-<br>0-     | <u>F</u> orm    | at Ce           | ls            |       |  |
|               | ð            | <u>R</u> efre   | sh              |               |       |  |
|               | Sort         |                 |                 |               |       |  |
|               |              | Fil <u>t</u> er |                 |               | •     |  |
|               | $\checkmark$ | Su <u>b</u> to  | otal "A         | lcct"         |       |  |
|               |              | <u>E</u> xpar   | nd/Co           | llapse        | •     |  |
|               | Ū.           | <u>G</u> rou    | p               |               |       |  |
|               | <b>Z</b> E   | <u>U</u> ngr    | oup             |               |       |  |
|               |              | Move            | 2               |               | •     |  |
|               | ×            | Remo            | o <u>v</u> e "A | cct"          |       |  |
|               | 0            | Field           | Setti <u>n</u>  | gs            |       |  |
|               |              | Pivot           | Table           | <u>O</u> ptio | ns    |  |
|               |              | Hide            | Fiel <u>d</u>   | List          |       |  |
|               | 51           | 740             |                 | 1,99          | 3.56  |  |

Grouping numeric data is similar to grouping date Data. Select a field, right click, select Group. The Grouping dialog displays.

| 5                                                       | 1115           | 18,595.0  |  |  |
|---------------------------------------------------------|----------------|-----------|--|--|
| 5                                                       | 1132           | (28,970.0 |  |  |
| 5                                                       | 3,960.0        |           |  |  |
| 5                                                       | 1220           | 12,102.1  |  |  |
| 5                                                       | 1230           | 3,379.1   |  |  |
| Grouping                                                |                | 8 3       |  |  |
| Auto                                                    |                |           |  |  |
| Auto           Starting at:           Image: Ending at: | 50000<br>55730 |           |  |  |

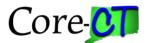

The dialog supplies you with the range and suggested intervals. Both the range and the interval can be changed. You would change the range for two reasons: you want to exclude certain data from grouping, or you are planning to add additional numeric data at a later point.

| Drop Report Filter   | Fields Here   | Drop Report Filter Fields Here |               |  |  |
|----------------------|---------------|--------------------------------|---------------|--|--|
|                      |               |                                |               |  |  |
| Sum of Sum Total Amt |               | Sum of Sum Total Amt           |               |  |  |
| Acct                 | Total         | Acct 💌                         | Total         |  |  |
| 50000-50999          | (896,577.04)  | 50000-50999                    | (896,577.04)  |  |  |
| 51000-51999          | 913,377.90    | Payroll                        | 913,377.90    |  |  |
| 52000-52999          | 474,164.68    | 52000-52999                    | 474,164.68    |  |  |
| 53000-53999          | 11,470,687.81 | 53000-53999                    | 11,470,687.81 |  |  |
| 54000-54999          | 486,081.88    | 54000-54999                    | 486,081.88    |  |  |
| 55000-55999          | 10,922.46     | 55000-55999                    | 10,922.46     |  |  |
| Grand Total          | 12,458,657.69 | Grand Total                    | 12,458,657.69 |  |  |

The names given by Excel are the default names and can be changed.

Non-numeric data can be grouped manually. Select the range you want to group; Right click; select Group. The default name will be Group1, but that can be changed. The second grouping will be Group2.

| Pivo     | otTable Name:        | Acti         | ive Field:                 |                  | → Group Se | election |
|----------|----------------------|--------------|----------------------------|------------------|------------|----------|
| Piv      | otTable4             | Dep          | otID                       |                  | 2 Ungroup  | ,        |
|          | Options 👻            | 6            | E: 116                     | Drill –⊒<br>Up v | 7 Group Fi | eld      |
|          | PivotTable           |              | Active Field               | - F              | Grou       | р        |
|          |                      |              | . 🔍 / £                    |                  |            |          |
| A        | 1                    | ·            | $\times \checkmark f_x$    | SDE640           | 60         |          |
| 1        | Α                    |              | В                          | С                | D          | E        |
| 1        |                      |              |                            |                  |            |          |
| 2        |                      |              |                            |                  |            |          |
| 3        |                      | <u>–</u> Si  | um of Sum Total Amt        |                  |            |          |
| 4        | SDE64060             |              | 3,315.03                   |                  |            |          |
| 5        | SDE64070             |              | 2,504.65                   |                  |            |          |
| 6        | SDE64105             |              | 7,362.31                   |                  |            |          |
| 7        | SDE64110             |              | 8,547.76                   |                  |            |          |
| 8        | SDE64115             |              | 53.79                      |                  |            |          |
| 9        | SDE64120             | Cali         | ibri - 11 - A A            | \$ - % ;         | , <u>E</u> |          |
| 10       | SDE64125             | в            | I = 🖉 - A -                |                  | <u></u>    |          |
| 11       | SDE64130             |              |                            | .000             | · .        |          |
| 12       | SDE64151             | Ēp           | 512.362.66                 | <u> </u>         |            |          |
| 13       | SDE64155             |              | <u>C</u> opy               |                  |            |          |
| 14       | SDE64165             | *-<br>0-     | Format Cells               | _                |            |          |
| 15       | SDE64170<br>SDE64201 | G            | <u>R</u> efresh            |                  |            |          |
| 16<br>17 | SDE64201<br>SDE64210 |              | Sort >                     |                  |            |          |
| 17       | SDE64210<br>SDE64220 |              | Filter •                   |                  |            |          |
| 10       | SDE64220             |              |                            | -                |            |          |
| 20       | SDE64250             | <pre> </pre> | Su <u>b</u> total "DeptID" | _                |            |          |
| 20       | SDE64260             |              | Expand/Collapse            |                  |            |          |
| 22       |                      | Ū.           | <u>G</u> roup              |                  |            |          |
| 23       | SDE64280             | 2            | Ungroup                    |                  |            |          |
| 24       | SDE64290             |              | Move •                     |                  |            |          |
|          |                      |              | INIOVE P                   |                  |            |          |

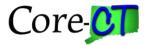

# Ad Hoc Grouping

| <u>Re</u> | Return to TOC |          |           |           |          |          |             |  |  |
|-----------|---------------|----------|-----------|-----------|----------|----------|-------------|--|--|
| 1         | A             | В        | С         | D         | E        | F        | G           |  |  |
| 1         | DeptID        | (All) 🔻  |           |           |          |          |             |  |  |
| 2         |               |          |           |           |          |          |             |  |  |
| 3         | Sum of Amo    | unt      | SID 💌     |           |          |          |             |  |  |
| 4         | Acctg Date    | ▼ Acct ▼ | 10010     | 10020     | 12011    | 12012    | Grand Total |  |  |
| 5         | ⊜Jul          | 51674    |           | -341.04   |          |          | -341.04     |  |  |
| 6         |               | 53870    |           | -3.13     |          |          | -3.13       |  |  |
| 7         |               | 53900    |           | -84.84    |          |          | -84.84      |  |  |
| 8         | Jul Total     |          |           | -429.01   |          |          | -429.01     |  |  |
| 9         | ⊜Aug          | 50170    | -2589.14  |           |          |          | -2589.14    |  |  |
| 10        | Ŭ             | 50420    |           |           |          | -1728.45 | -1728.45    |  |  |
| 11        |               | 50441    |           |           | -6019.12 |          | -6019.12    |  |  |
| 12        |               | 50442    |           |           | -1596.84 |          | -1596.84    |  |  |
| 13        |               | 51674    |           | -341.04   |          |          | -341.04     |  |  |
| 14        |               | 51764    |           | -15290.24 |          |          | -15290.24   |  |  |
| 15        |               | 53720    |           | -213.55   |          |          | -213.55     |  |  |
| 16        |               | 53870    |           | -1.63     |          |          | -1.63       |  |  |
| 17        |               | 53900    |           | -184.44   |          |          | -184.44     |  |  |
| 18        | Aug Total     |          | -2589.14  | -16030.9  | -7615.96 | -1728.45 | -27964.45   |  |  |
| 19        | ■Sep          | 50110    | -8901.81  |           |          |          | -8901.81    |  |  |
| 20        |               | 50170    | -8662.46  |           |          |          | -8662.46    |  |  |
| 21        |               | 50420    |           |           |          | -1152.3  | -1152.3     |  |  |
| 22        |               | 50441    |           |           | 3090.21  |          | 3090.21     |  |  |
| 23        |               | 50442    |           |           | 461.46   |          | 461.46      |  |  |
| 24        |               | 51674    |           | -682.08   |          |          | -682.08     |  |  |
| 25        |               | 51764    |           | -326.44   |          |          | -326.44     |  |  |
| 26        | Г             | 52531    |           | -326.44   |          |          | -326.44     |  |  |
| 27        |               | 53870    |           | -0.98     |          |          | -0.98       |  |  |
| 28        |               | 53900    |           | -184.44   |          |          | -184.44     |  |  |
| 29        |               | 54060    |           | -326.44   |          |          | -326.44     |  |  |
| 30        | Sep Total     |          | -17564.27 | -1846.82  | 3551.67  | -1152.3  | -17011.72   |  |  |
| 31        | ⊟Oct          | 50420    |           |           |          | -1219.06 | -1219.06    |  |  |
| 32        |               | 51674    |           | -682.08   |          |          | -682.08     |  |  |
| 33        |               | 51764    |           | -4944.12  |          |          | -4944.12    |  |  |
| 34        |               | 52531    |           | -4944.12  |          |          | -4944.12    |  |  |
| 35        |               | 53401    |           | -266.66   |          |          | -266.66     |  |  |
| 36        |               | 53740    |           | -2674.47  |          |          | -2674.47    |  |  |
| 37        |               | 53870    |           | -2.18     |          |          | -2.18       |  |  |
| 38        |               | 53900    |           | -184.44   |          |          | -184.44     |  |  |
| 39        |               | 54060    |           | -5157.67  |          |          | -5157.67    |  |  |
| 40        | Oct Total     |          |           | -18855.74 |          | -1219.06 | -20074.8    |  |  |

If you have similar items, you can mouse over an item until your cursor changes to a right-pointing arrow, and then click. All items that match will be highlighted. To remove the highlighting, just click the mouse somewhere else.

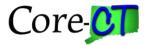

# **Calculated Fields**

Return to TOC

Calculated Fields are special fields that are created in the pivot and not in the source data. They can only be created using numerical information (no text fields are permitted). Otherwise, you are only limited by your imagination.

Navigation: PivotTable Tools (ribbon) > Options > Fields, Items, & Sets > Calculated Field

| and the second | <b>PivotTa</b><br>Options | ble Tools C              | Copy of F | RP301_advanced_exer                                                                 | cises.xls [Compatibi     | lity |
|----------------|---------------------------|--------------------------|-----------|-------------------------------------------------------------------------------------|--------------------------|------|
| ata            | Clear                     | Select Move<br>PivotTabl |           | Summarize Values By *<br>Show Values As *<br>Fields, Items, & Sets *                | PivotChart OLAP<br>Tools | W    |
|                |                           | Actions                  |           | Calculated Field                                                                    |                          |      |
|                |                           |                          |           | Calculated Item                                                                     |                          |      |
| G              |                           | Н                        | ii.       | <u>S</u> olve Order<br><u>L</u> ist Formulas                                        | -                        |      |
|                |                           |                          |           | Create Set Based on <u>F</u><br>Create Set Based on <u>G</u><br><u>M</u> anage Sets |                          |      |

| Insert Calculated Field                                                                           |                        |    | <u>? x</u> |
|---------------------------------------------------------------------------------------------------|------------------------|----|------------|
| Name: <b>Field1</b>                                                                               |                        | •  | Add        |
| For <u>m</u> ula: = 0                                                                             |                        |    | Delete     |
| Ejelds:<br>Deposit BU<br>Deposit ID<br>Amount<br>Acctg Date<br>Ag Loc Code<br>Fund<br>Acct<br>SID | ▲<br>▼<br>Insert Figld |    |            |
|                                                                                                   |                        | ОК | Close      |

Name: You can leave the default, but that may not be very descriptive.

Formula: Formulae start with an equal (=) sign and can be any valid Excel formula. In the class example the formula is =Amount\*-1 (this reverses the sign of the number)

Fields: Fields can be selected by double-clicking or by selecting and clicking the Insert Field button. When finished, click OK to insert the calculated field and return to the pivot table.

The pivot table now contains both values. You can remove one of the field using the Field List on the right side of the spreadsheet.

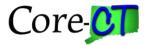

### **Filtering Data**

Return to TOC

Each Pivot menu item has a drop down menu that allows you to show data selectively. To see less than the whole just uncheck those values you don't want to see. Menu options that are available will be displayed.

| 3            | Sum of Field1, SID                                                                                                    |   |
|--------------|----------------------------------------------------------------------------------------------------|---|
| 4            | Acct 10010 10020                                                                                                    |   |
| ₽ţ           | Sort A to Z                                                                                                    |   |
| Z<br>A↓      | S <u>o</u> rt Z to A                                                                                                    |   |
|              | More Sort Options                                                                                                    |   |
| $\mathbb{K}$ | Clear Filter From "Acct"                                                                                                    |   |
|              | Label Filters                                                                                                    |   |
|              | Value Filters                                                                                                    | · |
|              | Search 🔎                                                                                                    |   |
|              | <ul> <li>✓ (Select All)</li> <li>✓ 50110</li> <li>✓ 50170</li> <li>✓ 50420</li> <li>✓ 50425</li> <li>✓ 50441</li> <li>✓ 50442</li> <li>✓ 51674</li> <li>✓ 51764</li> <li>✓ 52511</li> <li>✓ Cancel</li> </ul> |   |
|              |                                                                                                    |   |
|              |                                                                                                    |   |

Clicking the dropdown arrow displays a selection menu.

The Report Filter dropdown allows for multi-selections. In Excel 97-2003 it only allowed for one selection.

| 1   | DeptID (AII)                                              | *      |
|-----|-----------------------------------------------------------|--------|
| Sei | arch                                                      | ۹.     |
|     | (AII)<br>OSC 15250<br>OSC 15300<br>OSC 15400<br>OSC 15910 |        |
|     | Select Multiple Items                                     |        |
|     | ОК                                                        | Cancel |
|     | . <u></u>                                                 |        |

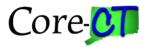

# **Data Slicer**

The Data Slicer is related to data filtering. Slicers are easy-to-use filtering components that contain a set of buttons that enable you to quickly filter the data in a PivotTable report, without the need to open drop-down lists to find the items that you want to filter.

| F    | ile Hor                                                                                                    | ne Insert I         | Page Layout  | Formulas       | Data     | Review                                                                                                    | Vie   | W E        | Develop | er Add-Ins PDF                          | Options    |
|------|----------------------------------------------------------------------------------------------------|---------------------|--------------|----------------|----------|----------------------------------------------------------------------------------------------------|-------|------------|---------|-----------------------------------------|------------|
| Pivo | tTable Name:                                                                                                    | Active Field:       | @∃ Evnand    | Entire Field   | 🕸 Group  | o Selection                                                                                                    | A1    | A Z<br>Z A |         |                                         | 13 13      |
| Pive | otTable1                                                                                                    | Vendor Name 1       |              |                | 🖗 Ungro  | oup                                                                                                    |       |            |         |                                         |            |
| 1    | Options -                                                                                                    | 👰 Field Setting     | s Collaps    | e Entire Field | 17 Group | o Field                                                                                                    | Z I   | Sort       | Inser   |                                         | Clear Sele |
| N    | PivotTable                                                                                                    | A                   | Active Field |                | Gr       | oup                                                                                                    | 5     | ort & Fi   |         | Insert Slicer                           | Acti       |
|      | A4                                                                                                    | + (6                | <i>f</i> ∗ R | ow Labels      |          |                                                                                                    |       |            |         | Elicer Connections                      |            |
| 1    |                                                                                                    | A                   |              |                | В        |                                                                                                    | С     | D          | -       | Insert Slicer                           |            |
| 1    | Fund                                                                                                    |                     |              | (All)          |          | •                                                                                                    |       |            |         | Insert a slicer to filter da            | ata        |
| 2    |                                                                                                    |                     |              |                |          |                                                                                                    |       |            |         | interactively.                          |            |
| 3    | And in case of the local division of the local division of the loc | ucher Amount        |              | Colu           | ımn Labe | and the second second se | 43475 | 2055       | •       | Slicers make it faster an               |            |
| 4    | Row Labe<br>25 VAN ZA                                                                                                    | IS<br>NT STREET CON |              | -              |          | 10020                                                                                                    | 12175 | 2055       | 9       | filter PivotTables and cu<br>functions. | De         |

Selecting "Insert Slicer" opens the dialog.

| Insert Slicers                                                                                                    | ? ×    |   |
|----------------------------------------------------------------------------------------------------|--------|---|
| Unit<br>PO<br>PO Date<br>Vendor Name 1<br>Line<br>Dist Line<br>PO Amount<br>Voucher Amount<br>Voucher<br>Voucher<br>Voucher<br>SID<br>Due Date<br>Acctg Date |        |   |
| ОК                                                                                                    | Cancel | ) |

A slicer will be created for each box you check. Also, slicers are independent of any fields you may have selected for your pivot.

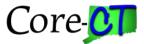

| Fund  |         | K    |     |
|-------|---------|------|-----|
| 12001 |         |      |     |
| 12062 | Account |      | - K |
| 13033 | 51190   |      |     |
| 21009 | 51200   |      | E   |
| 21022 | 51230   |      |     |
|       | 51580   |      |     |
|       | 51620   |      |     |
|       | 51780   |      |     |
| -     | 51970   |      |     |
|       | 51982   |      | -   |
| 00    |         | 9999 |     |

Once you click OK, your slicers will be ready for use. See the charting section for other uses of the Slicer.

# **Drill Down**

#### Return to TOC

While the purpose of a pivot is to allow you to summarize data on the fly, pivot table functionality also allows you drilldown on the data and its totals to see the detail that makes up the summary.

|    | A            |     | В       | С        |     | D         | E        | F        | G           |
|----|--------------|-----|---------|----------|-----|-----------|----------|----------|-------------|
| 1  | DeptID       |     | (All) 🗅 | r        |     |           |          |          |             |
| 2  |              |     |         |          |     |           |          |          |             |
| 3  | Sum of Amoun | it  |         | SID      | •   |           |          |          |             |
| 4  | Acctg Date   | • / | Acct    | 10010    |     | 10020     | 12011    | 12012    | Grand Total |
| 5  | ⊜Jul         |     | 5167    | 4        |     | -341.04   |          |          | -341.04     |
| 6  |              |     | 5387    | D        |     | -3.13     |          |          | -3.13       |
| 7  |              |     | 5390    | D        |     | -84.84    |          |          | -84.84      |
| 8  | Jul Total    |     |         |          |     | -429.01   |          |          | -429.01     |
| 9  | ⊟Aug         |     | 5017    | 0 -2589. | .14 |           |          |          | -2589.14    |
| 10 |              |     | 5167    | 4        |     | -341.04   |          |          | -341.04     |
| 11 |              |     | 5176    | 4        |     | -15290.24 |          |          | -15290.24   |
| 12 |              |     | 5372    | D        |     | -213.55   |          |          | -213.55     |
| 13 |              |     | 5387    | D        |     | -1.63     |          |          | -1.63       |
| 14 |              |     | 5390    | D        |     | -184.44   |          |          | -184.44     |
| 15 |              |     | 5044    | 1        |     |           | -6019.12 |          | -6019.12    |
| 16 |              |     | 5044    | 2        |     |           | -1596.84 |          | -1596.84    |
| 17 |              |     | 5042    | 0        |     |           |          | -1728.45 | -1728.45    |
| 18 | Aug Total    |     |         | -2589    | .14 | -16030.9  | -7615.96 | -1728.45 | -27964.45   |

Select the cell you want to drill into and double-click. A new tab will open displaying the detail that makes up the summary.

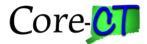

| 1 | А          | В          | С         | D          | E           | F     | G     | Н     |         | J           | K        |
|---|------------|------------|-----------|------------|-------------|-------|-------|-------|---------|-------------|----------|
| 1 | Deposit BU | Deposit ID | Amount    | Acctg Date | Ag Loc Code | Fund  | Acct  | SID   | Bud Ref | Fiscal Year | DeptID   |
| 2 | OSCM1      | 5786       | -12308.37 | 8/15/2009  | TRBM1       | 11000 | 51764 | 10020 | 2010    | 2010        | OSC15300 |
| 3 | OSCM1      | 5797       | -333.79   | 8/19/2009  |             |       | 51764 |       |         | 2010        | OSC15300 |
| 4 | OSCM1      | 5801       | -2648.08  | 8/20/2009  | OSCM1       | 11000 | 51764 | 10020 | 2010    | 2010        | OSC15300 |

If you don't want to keep the new tab, it may be deleted by right-clicking the tab and selecting Delete.

|          | Insert                    |
|----------|---------------------------|
| <b>K</b> | <u>D</u> elete            |
|          | <u>R</u> ename            |
|          | Move or Copy              |
|          | <u>V</u> iew Code         |
| 2        | Protect Sheet             |
|          | Tab Color                 |
|          | <u>H</u> ide              |
|          | <u>U</u> nhide            |
|          | <u>S</u> elect All Sheets |
| Sheero   | Oneer A OOM NOT AD        |

# Refreshing the Pivot Table

#### Return to TOC

As you add fields to the Row or Column it is possible to clutter the pivot table so that it can be almost unreadable. The better solution is to determine which fields should appear together then create a "helper" column in the source data and import it into the pivot. You can also create helper columns for calculations if you don't want to use the Calculated Field option.

The first thing you need to remember is that Excel has already determined the perimeter of the data, so when you add the helper column, place it inside the existing table. Excel will expand the table definition to include the new column. If you place the new column to the right of the data then you will have to manually redefine the table perimeter.

Second, when a new column is added, it picks up the attributes of the column to the left, which may not be a bad thing. However, if you wish to add a formula then you should make sure that the column is formatted "General." Once you have inserted the new column, click Ctl-1 (Control | the number one). This will open the Format Cells dialog. Select General and click OK. The column is now ready for formula entry.

Third, the pivot table requires that there be a column header description. Otherwise, it will not be able to update.

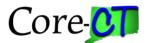

Once you have taken care of the three points above, you can enter your formula. In the example the formula used is =CONCATENATE(I3," - ",H3) and it joins the SID and Acct fields with a column header labeled SID-Acct. Copy the formula down to the bottom of the data.

| Н             | l.           | J       | К             | L              | М        |
|---------------|--------------|---------|---------------|----------------|----------|
| CT_CORE_FIN_G | L_REFUND_OF_ | EXP     | =CONCATENAT   | E(I3," - ",H3) |          |
| Acct          | SID          | Bud Ref | SID-Acct      | Fiscal Year    | DeptID   |
| 50110         | 10010        | 2010    | 10010 - 50110 | 2010           | OSC15400 |
| 50110         | 10010        | 2010    | 10010 - 50110 | 2010           | OSC15400 |
| 50110         | 10010        | 2010    | 10010 - 50110 | 2010           | OSC15400 |

Once you have inserted the helper column, return to the pivot table and navigate to PivotTable Tools > Options > Refresh. Click the Refresh button and Excel will add the newly created field. This field is now available for general use in your pivot table.

| Z<br>A                     | , 🏥 • 🛃 🗋             | , 🖨 🝼 🗋               |                                 |                                                       |         | PivotTable Tools FRP301_advanced_exerci C |     |               |                | - 0 X                                          |            |
|----------------------------|-----------------------|-----------------------|---------------------------------|-------------------------------------------------------|---------|-------------------------------------------|-----|---------------|----------------|------------------------------------------------|------------|
| t                          | Page Layou            | t Formula             | as Data                         | Review                                                | View    | Option                                    | s   | Design        |                | ۵ 🕜                                            | - 🗗 🔀      |
| ₹↓<br>A                    | Slic<br>Sort & Filter | ert Refresh<br>er * * | Change Data<br>Source ≠<br>Data | III Clear ▼<br>III Select ▼<br>III Move Piv<br>Action |         | Calculatio                                | ons | ~             |                | Field List<br>+ Buttons<br>Field Heade<br>Show |            |
|                            | <i>f</i> ∗ -152       |                       |                                 |                                                       |         |                                           |     |               |                |                                                | ~          |
|                            | С                     | D                     | E                               | F                                                     | G       | -                                         | Piv | otTable Field | List           |                                                | <b>▼ X</b> |
| <b>*</b>                   |                       |                       |                                 |                                                       |         |                                           |     |               |                |                                                | <b>G</b> • |
|                            | SID 👻                 |                       |                                 |                                                       |         |                                           | Ch  | oose fields t | o add to repor | rt:                                            |            |
| Ŧ                          |                       | 10020                 | 12011                           | 12012                                                 | Grand 1 | Total                                     |     | Deposit BU    |                |                                                |            |
| <u>′4</u>                  |                       | -341.04               |                                 |                                                       |         | 1.04                                      |     | ]Deposit ID   |                |                                                |            |
| 74<br>70                   |                       | -3.13                 |                                 |                                                       |         | -3.13                                     |     | Amount        | _              |                                                |            |
| )0                         |                       | -84.84                |                                 |                                                       |         | 4.84                                      |     | Acctg Dat     |                |                                                |            |
| -                          | 0500.44               | -429.01               |                                 |                                                       |         | 9.01                                      |     | ] Fund        | -              |                                                |            |
| 74                         | -2589.14              | -341.04               |                                 |                                                       |         | 13 14<br>1.0                              |     | Acct          |                |                                                |            |
| 4                          |                       | -15290.24             |                                 |                                                       | -1529   |                                           |     | SID           |                |                                                |            |
| 70<br>74<br>20<br>70<br>20 |                       | -213.55               |                                 |                                                       |         | 3.55                                      |     | Bud Ref       |                |                                                |            |
| 70                         |                       | -1.63                 |                                 |                                                       |         | -1.63                                     |     | SID-Acct      |                |                                                |            |
| )0                         |                       | -184.44               |                                 |                                                       |         | 34.44                                     |     | Fiscal Year   |                |                                                |            |
| 1                          |                       |                       | -6019.12                        |                                                       |         | 9.12                                      | ₽   | DeptID        |                |                                                |            |
| 12<br>20                   |                       |                       | -1596.84                        | 4700.45                                               |         | 6.84                                      |     | Positive      |                |                                                |            |
| 20                         | -2589.14              | -16030.9              | -7615.96                        | -1728.45<br>-1728.45                                  |         | 28.45                                     |     |               |                |                                                |            |

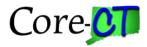

## Formatting the Pivot Table

#### Return to TOC

Presentation of data is as important as accuracy of the data. If you are going to deliver the pivot table to a supervisor, it is important to make sure that the presentation is formatted so that your supervisor will have no worries about sending it further up the chain of command.

Excel 2010 offers two ways to format your pivot table. The first way involves adjusting the layout to what you want it to be. The second involves applying a color template in order to give that finished look to your work.

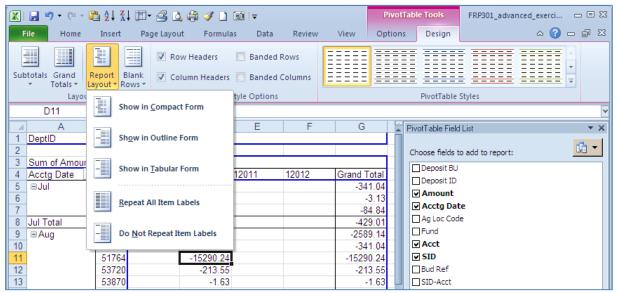

Navigation: PivotTable Tools > Design > Report Layout

| ¥  | a 17 . 14 .                         | 21 21 3                 | 日日の             | 311        | <u>a</u> |        |                   | Protlable | e I note                       | FRP301_adva | nced_exercise | sals [Compat  | ibility Model | - 1 |
|----|-------------------------------------|-------------------------|-----------------|------------|----------|--------|-------------------|-----------|--------------------------------|-------------|---------------|---------------|---------------|-----|
|    | Home Home                           | Insett                  | Page Layor      | it Formula | H Date   | Review | View              | Options   | Design                         |             |               |               |               |     |
|    | ototala Grand<br>• Totals •<br>Layo | Report E<br>Layout • Ro | Rank V Co       |            | Banded R |        |                   |           |                                |             |               |               |               |     |
|    | D11                                 | * (*                    | <b>∫</b> ₄ −162 | 90.24      |          |        |                   |           |                                |             |               |               |               |     |
| 1  | A                                   | B                       | C               | D          | E        | F      |                   |           |                                |             |               |               |               |     |
| 2  | DeptiD                              | (All)                   |                 |            | -        | _      | Medium            |           |                                |             |               |               |               |     |
| 3  | Sum of Amou                         | nt                      | SID -           |            |          | _      | COLUMN ST         |           |                                |             |               |               |               |     |
| 4  | Acctg Date                          | * Acct *                | 10010           | 10020      | 12011    | 12012  | Conception of the |           | Tall of the Real Property lies |             |               |               |               |     |
| 5. | Bla                                 | 51674                   | A CONTRACT OF   | -341.04    |          |        |                   |           |                                |             |               |               |               |     |
| 6  |                                     | 53870                   |                 | -3.13      |          |        |                   |           |                                |             |               |               |               |     |
| 1  | 1.17.1                              | 53900                   | -               | -84 64     |          | _      | 88888             |           |                                |             |               |               |               |     |
|    | Jul Total                           | 50170                   | -2589.14        | -429.01    |          |        |                   |           |                                |             |               |               |               |     |
| 9  | = Aug                               | 51674                   | -2003.14        | -341.04    |          |        |                   |           |                                |             |               |               |               |     |
| 1  |                                     | 61764                   |                 | -15290.24  | 1        |        | 5355E             | 22222     |                                | 22222       | 22222         | 22222         | EEEEE         |     |
| 2  |                                     | 53720                   |                 | -213.55    |          |        | 00000             | 00000     | 00000                          | 00000       | 00000         |               | 00000         |     |
| 6  |                                     | 53870                   |                 | -1.63      |          |        |                   | 22228     | 88888                          | 22222       | 82225         |               |               |     |
| 13 | 1                                   | 53900                   | 1               | -184.44    |          |        |                   |           |                                |             | 20000         |               |               |     |
| 15 |                                     | 50441                   |                 |            | -6019.12 |        | 82228             |           | 88888                          | 81222       | 80000         | <b>B</b> =355 |               |     |
| 16 |                                     | 50442                   |                 |            | -1596.84 |        | Dark              |           |                                |             |               |               |               |     |
| 17 |                                     | 50420                   | 1               |            |          | -1728  | DOCTOR OF         |           |                                |             |               |               |               |     |
| 18 | Aug Total                           |                         | -2589.14        | -16030.9   | -7615.96 | -1728  | 88888             | 22222     | 22222                          | 22222       |               |               | 22222         |     |
| 19 | BSep                                | 50110                   | -8901.81        |            |          |        |                   |           |                                |             |               |               |               |     |

Navigation: PivotTable Tools > Design > PivotTable Styles

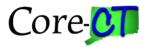

#### **Show Pages**

#### Return to TOC

We have already seen one of the functions of Show Pages: the ability to present either a single part or selected multiple parts of your pivot. There is a second part to Show Pages; and that is to create separate pages showing a single aspect of the data. This is ideal if you have to distribute a unit's data to each unit or group and the original data is contained in a single data sheet.

Navigation: PivotTable Tools > Options > PivotTable Name > Options > Show Report Filter Pages

| X 🗐 🤊 - (                                            | (iii - 🙀 |                                    | ↓ III• @     | 4    | i 🛱 🍼 🗋                                         | <u>0</u> |                         | Pī                            | votTable Tool | 5   |
|------------------------------------------------------|----------|------------------------------------|--------------|------|-------------------------------------------------|----------|-------------------------|-------------------------------|---------------|-----|
| File Ho                                              | me       | Insert                             | Page L       | ayou | t Formula                                       | is Data  | Review                  | View Opt                      | ions Desi     | ign |
| PivotTable Name<br>PivotTable1<br>Options<br>Options | Sur      | ve Field:<br>n of Amo<br>Field Set | ==           | 4    | Group Select<br>Ungroup<br>Group Field<br>Group | Z↓ Z↓ S  | iort Insert<br>Slicer = | Refresh Chan<br>* Son<br>Data |               | ear |
| Show Rep                                             | port Fil | ter <u>P</u> ages                  |              |      |                                                 |          |                         |                               |               |     |
| 2 <u>G</u> enerate                                   | GetPiv   | otData<br>(OIII)                   | C            |      | D                                               | E        | F                       | G                             | Н             |     |
| 3 Sum of A<br>4 Acctg Dat                            |          | Acct -                             | SID<br>10010 | -    | 10020                                           | 12011    | 12012                   | Grand Total                   | 1             |     |
| 5 🖃 Jul                                              | 100      | 51674                              | -            |      | -341.04                                         |          | 1                       | -341.04                       |               |     |
| 6                                                    |          | 53870                              |              |      | -3.13                                           |          |                         | -3.13                         |               |     |
| 7                                                    |          | 53900                              |              |      | -84.84                                          |          |                         | -84.84                        |               |     |
| 8 Jul Total                                          |          |                                    |              |      | -429.01                                         |          |                         | -429.01                       |               |     |
| 9 🗄 Aug                                              |          | 50170                              | -2589        | .14  |                                                 |          |                         | -2589.14                      |               |     |
| 4.0                                                  |          | 54071                              |              |      | 214.04                                          |          |                         | 214.04                        |               |     |

The Show Report Filter Pages dialog displays. If you have more than one Report Filter item, they will all display. Select the Filter you want to use. Click OK.

|   | Show Report Filter Pages         |
|---|----------------------------------|
|   | Show all report filter pages of: |
| 1 | DeptID                           |
|   |                                  |
|   |                                  |
|   |                                  |
|   | <b></b>                          |
|   |                                  |
|   | OK Cancel                        |

After you click OK, Excel will create a new tab for each item listed in the Filter.

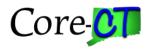

|           | A          | В             | С            | D                                       | E              |
|-----------|------------|---------------|--------------|-----------------------------------------|----------------|
| 1         | DeptID     | OSC15910 🕂    |              |                                         |                |
| 2         |            |               |              |                                         |                |
| 3         | Sum of Ar  |               | SID 💌        |                                         |                |
| 4         | Acctg [ 🔻  | Acct 💌        | 12011        | 12012                                   | Grand Total    |
| 5         | ⊟Aug       | 50441         | -6019.12     |                                         | -6019.12       |
| 6         |            | 50442         | -1596.84     |                                         | -1596.84       |
| 7         |            | 50420         |              | -1728.45                                | -1728.45       |
| 8         | Aug Total  |               | -7615.96     | -1728.45                                | -9344.41       |
| 9         | 🗆 Sep      | 50441         | 3090.21      |                                         | 3090.21        |
| 10        |            | 50442         | 461.46       |                                         | 461.46         |
| 11        |            | 50420         |              | -1152.3                                 | -1152.3        |
| 12        | Sep Total  |               | 3551.67      | -1152.3                                 | 2399.37        |
| 13        | ⊡Oct       | 50420         |              | -1219.06                                | -1219.06       |
| 14        | Oct Total  |               |              | -1219.06                                | -1219.06       |
| 15        | ⊟Nov       | 50441         | -625.76      |                                         | -625.76        |
| 16        |            | 50442         | -194.24      |                                         | -194.24        |
| 17        |            | 50420         |              | -1524.9                                 | -1524.9        |
| 18        |            | 50425         |              | -138809.3                               | -138809.3      |
| 19        | Nov Total  |               | -820         | -140334.2                               | -141154.2      |
| 20        | ⊡Dec       | 50441         | -5737.96     |                                         | -5737.96       |
| 21        |            | 50442         | -2187.22     |                                         | -2187.22       |
| 22        |            | 50420         |              | -1524.9                                 | -1524.9        |
| 23        |            | 50425         |              | -167786.5                               | -167786.5      |
| 24        | Dec Total  |               | -7925.18     |                                         | -177236.58     |
| 25        | Grand Tot  | tal           | -12809.47    | -313745.41                              | -326554.88     |
| 26        |            |               |              |                                         |                |
| <u>97</u> | 🕨 🖬 📝 Shee | 43 🔏 OSC15250 | / OSC15300 / | OSC15400 )                              | OSC15910 / She |
| Dar       |            |               |              | ~~~~~~~~~~~~~~~~~~~~~~~~~~~~~~~~~~~~~~~ |                |

This information can now be easily distributed to individual recipients.

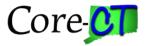

# **Pivot Charts**

#### Return to TOC

Not all data lends itself to charting but don't be afraid to experiment to see if your data might lend itself to charting.

Navigation: PivotTable Tools > Options > PivotChart

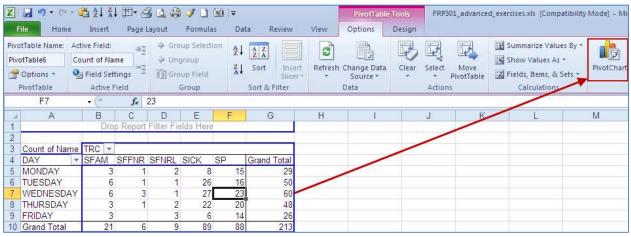

The Insert Chart dialog will display

| Templates        | Column                  |        |
|------------------|-------------------------|--------|
| Column           |                         |        |
| 🖄 Line           |                         |        |
| 🕒 Pie            |                         |        |
| E Bar            |                         |        |
| Area             |                         |        |
| 🔬 X Y (Scatter)  | JAA JAA JAA             |        |
| Stock            |                         |        |
| 🐻 Surface        | Line                    |        |
| Doughnut         |                         |        |
| 88 Bubble        |                         |        |
| 🖄 Radar          | Pie                     | -      |
|                  |                         |        |
| Manage Templates | Set as Default Chart OK | Cancel |

Select the style you want and click OK.

The Chart will display on the same worksheet

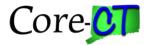

| 1.4                          | A                              | B      | C        | D       | E      | Ŧ     | G           | н                              |
|------------------------------|--------------------------------|--------|----------|---------|--------|-------|-------------|--------------------------------|
| 1                            |                                |        |          |         |        |       |             |                                |
| 2                            |                                | 1      |          |         |        |       |             |                                |
| 3                            | Count of Name                  | TRC #  |          |         |        |       |             |                                |
| 4                            | DAY                            | SFAM   | SEENR    | SFNRL   | SICK B | SP    | Grand Total |                                |
| 5                            | MONBAY                         | 3      | 1        | 2       | 8      | 15    | 29          |                                |
| 6                            | TUESDAY                        | 6      | 1        | 1       | 26     | 16    | 60          |                                |
|                              | WEDNESDAY                      |        | -3       | . 1     | 27     | 23    | 60          |                                |
| 8                            | THURSDAY                       | 3      | 1        | 2       | 22     | 20    | 48          |                                |
| 9.                           | FRIDAY                         | 3      |          | 3       | -6     | . 14  |             |                                |
| tî.                          | Grand Total                    | 21     | 6        | 9       | 89     | 88    | 213         |                                |
| 1                            | 1.45                           |        |          |         | 11     |       |             |                                |
| 2                            | Count of his                   | 100    |          |         |        |       |             |                                |
| 3                            | 30                             |        |          |         |        |       |             |                                |
|                              |                                |        |          |         |        |       |             |                                |
| 1                            |                                |        |          |         |        |       |             |                                |
| 5                            |                                |        |          |         |        |       |             |                                |
| 5.6                          |                                |        | 1        | -1      |        | 21    |             | (m. •)                         |
| 15                           |                                |        | L        |         |        | i.    |             | TRE +                          |
| 5 6 7 8                      | 25<br>20                       |        | I        |         |        | i     |             | SFAM                           |
| 56789                        | 25                             |        |          |         |        | Ì     | _           | SFAM                           |
| 56789                        | 25<br>20<br>15                 |        |          |         |        | Ì     | _           | SFAM                           |
| 15 16 7 18 19                | 25<br>20                       | J      |          |         |        | Ì     | -           | SFAM                           |
| 15 16 17 18 19 11 12         | 25<br>20<br>15<br>10           | I.     |          |         |        |       | 1           | SFAM<br>SFFNR<br>SFNRL<br>SICK |
| 567899122                    | 25<br>20<br>15                 | I.     |          |         |        |       |             | SFAM                           |
| 15 16 7 18 19 11 12 23 14    | 25<br>20<br>15<br>10           | 1      |          |         |        |       |             | SFAM<br>SFFNR<br>SFNRL<br>SICK |
| 15 16 7 18 19 11 12 23 24 25 | 23<br>20<br>13<br>10<br>5<br>0 | DAY TI | ESDAY 1  | WEDNESS |        | RSDAY | PRIDAY      | SFAM<br>SFFNR<br>SFNRL<br>SICK |
| 56789112345                  | 25<br>20<br>15<br>10<br>5<br>0 | DAY TI | JESDAY Y | WEDNESO |        | RSDAY | PRIDAY      | SFAM<br>SFFNR<br>SFNRL<br>SICK |
| 56789912234                  | 23<br>20<br>13<br>10<br>5<br>0 | DAY TI | JESDAY   | WEDNESO | AY THU | RSDAY | PRIDAY      | SFAM<br>SFFNR<br>SFNRL<br>SICK |

At this point, you have a standard chart, which can be presented as is or further modified to provide emphasis.

|          | A            | В                        | С      | D     | E        | F                                        | G           | Н     |
|----------|--------------|--------------------------|--------|-------|----------|------------------------------------------|-------------|-------|
| 1        |              |                          |        |       |          |                                          |             |       |
| 2        |              |                          |        |       |          |                                          |             |       |
| 3        | Count of Nam | e TRC 💌                  |        |       |          |                                          |             |       |
| 4        | DAY          | <ul> <li>SFAM</li> </ul> | SFFNR  | SFNRL | SICK     | SP                                       | Grand Total |       |
| 5        | MONDAY       | 3                        | 1      | 2     | 8        | 15                                       | 29          |       |
| 6        | TUESDAY      | 6                        | 1      | 1     | 26       | 16                                       | 50          |       |
| 7        | WEDNESDA     |                          | 3      | 1     | 27       | 23                                       | 60          |       |
| 8        | THURSDAY     | 3                        | 1      | 2     | 22       | 20                                       | 48          |       |
| 9        | FRIDAY       | 3                        |        | 3     | _        | 14                                       | 26          |       |
| 10       | Grand Total  | 21                       | 6      | 9     | 89       | 88                                       | 213         |       |
| 11       | - Fr         |                          |        |       |          |                                          |             |       |
| 12       | Count of N   | ame                      |        |       |          |                                          |             |       |
| 13       | 30           |                          |        |       |          |                                          |             | _     |
| 14       |              |                          |        | 27    | 7        |                                          |             |       |
| 15       | 25           |                          | -20    |       |          | 22                                       |             |       |
| 16       | 20           |                          |        |       |          |                                          | U           | rrc 🔻 |
| 17       | 15           |                          |        |       |          |                                          |             | SFAM  |
| 18       |              |                          |        |       |          |                                          |             | SEENR |
| 19       | 10           | 1                        |        |       |          |                                          | <u> </u>    |       |
| 20       | 5            |                          | _      |       |          | _                                        | <u></u> '   | SFNRL |
| 21<br>22 | 0            |                          |        |       |          |                                          |             | SP    |
| 22       | - · · ·      | <u>,</u>                 | 4      | 4     | 4        | 1                                        | -1          |       |
| 23       | MONDA        | TUESD                    | AT WED | SOA   | THURSDAY | a la la la la la la la la la la la la la | oat         | SICK  |
| 24       | MOL          | TUES                     | 0      | AL.   | HUR      | <*                                       | r           |       |
| 25       | `            |                          | WEL    |       | ~        |                                          |             |       |
| 20       | DAY 🔻        |                          |        |       |          |                                          |             |       |
| 28       | DAY V        |                          |        |       |          |                                          |             |       |

This chart has been modified to show Sick use as a line, and also the number of occurrences per day over the period studied.

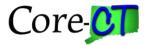

#### **Pivot Chart Slicer**

Return to TOC

Slicers can be used to control the appearance of multiple pivot charts. The first step is to create the basic Pivot table and format it appropriately. In the class example, we take the Rpt Dt field, Group it to Days starting at 12/10/2010 (Friday) and set the number of days to 14 (Friday through Thursday). Once we have completed the setup, we'll move it the Report Filter Area. The class example, Quantity = Data Values; Day = Row; TRC = Column. Format the Rpt Dt then move it to the Report Filter. Rename the Row Label to Day. Rename the Column Label to TRC.

| 1/5/2011 - 1/11/201 Cal | ibri - 11 - A A \$         | • % • •a•        |
|-------------------------|----------------------------|------------------|
| TUESDAY                 |                            |                  |
| 12/15/2010 - 12/21/ B   |                            | •.0 .00 <b>∛</b> |
| 12/22/2010 - 12/28/201  |                            |                  |
| 12/29/2010 - 1/4/20 🛍   |                            |                  |
| 1/5/2011 - 1/11/201 🎬   | Format Cells               |                  |
| SWEDNESDAY              | <u>R</u> efresh            | 24 2             |
| 12/15/2010 - 12/21/     | <u>S</u> ort →             | 16               |
| 12/22/2010 - 12/28/     | <br>Fil <u>t</u> er ▶      | 8 2              |
| 12/29/2010 - 1/4/20     |                            |                  |
| 1/5/2011 - 1/11/201 🗸   | Su <u>b</u> total "Rpt Dt" |                  |
| 1/12/2011 - 1/15/20     | Expand/Collapse 🕨          |                  |
| THURSDAY                | Group                      | 8 10             |
| 12/15/2010 - 12/21/     | Ungroup                    | 8 10             |
| 12/22/2010 - 12/28/     | Move ►                     |                  |
| 12/29/2010 - 1/4/20     | _                          |                  |
| 1/5/2011 - 1/11/201 🗙   | Remo <u>v</u> e "Rpt Dt"   |                  |
| 1/12/2011 - 1/15/20 🧕   | Field Settings             |                  |
| = FRIDAY                | PivotTable Options         | 12               |
| 12/15/2010 - 12/21/     | Hide Fiel <u>d</u> List    | 12               |
| 12/15/2010 - 12/        | 21/2010                    |                  |
| 12/22/2010 - 12/        |                            |                  |
| 12/22/2010-12/          | 20/2010                    |                  |
| Grouping                | 2                          | X                |
| 1                       |                            |                  |
| G WE Auto               |                            | 7                |
|                         |                            |                  |
| L Starting at           | : 12/13/2010               |                  |
| Ending at:              | 1/15/2011                  |                  |
| 1                       | 10-20-20                   |                  |
| 1 <u>B</u> y            |                            | 22               |
| Seconds                 |                            |                  |
| 1 Minutes               |                            |                  |
| THI Hours               |                            |                  |
| 1 Days<br>Months        |                            |                  |
| 1 Quarters              |                            |                  |
| Veare                   |                            |                  |
| 1                       |                            | -                |
| 1                       | Number of days: 7          |                  |
| 1                       |                            |                  |
| B FRI                   | OK C                       |                  |
|                         | OK Cano                    |                  |
|                         |                            |                  |

The next step is to make copies of our pivot table. Highlight the pivot table (A1:G10), copy, and paste it twice on the same worksheet (J1 and A20).

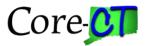

Select the first pivot table (A1) and Create a chart: PivotTable Tools > Options > PivotChart > Column. Give it the Chart Title of Hours: Pivot Chart Tools > Layout > Chart Title > Overlay. Remove all the chart filters: Pivot Chart Tools > Analyze > Field Buttons > Hide All.

| Apt Dt                | (All) | +   |       |                |                          |                           |        |           |                 |               |  |
|-----------------------|-------|-----|-------|----------------|--------------------------|---------------------------|--------|-----------|-----------------|---------------|--|
| Sum of Qs<br>Row La * |       |     | SFFNR | SENR           |                          | SICK                      | si     |           | Grand Total     |               |  |
| MONDAY                | 19    | .25 |       | 5              | 7                        | 4                         | 3.5    | 33.75     | 111.5           |               |  |
| TUESDAY               |       | 20  | 6 3   | в              | 8                        | 145                       | 25     | 43.5      | 225.75          |               |  |
| WEDNESD               | 14    | .75 | 2     | \$             | 2                        | 153.                      | 75     | 65.5      | 260             |               |  |
| THURSDA'              |       | 5   | 6 - 9 | 8              | 10                       | 142                       | 75     | 36.25     | 202             |               |  |
| FRIDAY                |       | 22  |       |                | 12                       | 41                        | 75     | 42.25     | 118             |               |  |
| Grand Tot             |       | 81  | 4     |                | 39                       | 5                         | 28     | 221,25    | 917.25          |               |  |
|                       |       |     |       | Value          | Field                    | d Settings                | ž.     |           |                 | 1             |  |
|                       |       |     |       |                |                          | mei Quai<br>smei Cou      | 12. st | Quantity  |                 |               |  |
|                       |       |     |       | Se             | enari                    | te Values i               | By g   | how Value | s.Ac            |               |  |
|                       |       |     |       | 50             | Summarize value field by |                           |        |           |                 |               |  |
|                       |       |     |       |                |                          | the type o<br>in the sele |        |           | you want to use | to ournmarize |  |
|                       |       |     |       | Su             |                          |                           |        |           |                 |               |  |
|                       |       |     |       | Ar<br>Ma<br>Ma |                          |                           |        |           | •               |               |  |
|                       |       |     |       | -              | iber i                   | Formet                    |        |           | ок              | Cancel        |  |

Select the Second pivot table (J1), right click, and select Value Field Settings > Count > OK.

Create the chart following the directions above. Name it Occurrences.

Select the third pivot table (A20). Remove TRC, Day, and Sum of Quantity.

Navigate: Pivot Table Tools > Options > Insert Slicer > Rpt Dt > OK. Right click the slicer and select PivotTable Connections > check all the boxes. This will allow the slicer to control both charts.

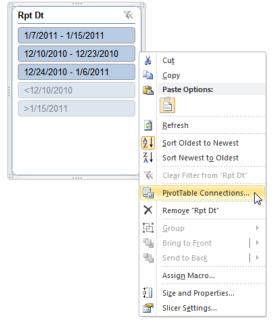

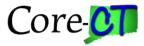

|   | Name         | Sheet  |
|---|--------------|--------|
| 7 | PivotTable 1 | Sheet2 |
| 1 | PivotTable2  | Sheet2 |
| 1 | PivotTable3  | Sheet2 |

Position the charts and the slicer, and select each week to see how the charts change.

If you create more than one slicer, you will have to connect each one separately.